# **Konfiguration des Routings (für DVO / IT-Betreuer)**

## Informationen zum Zielnetz

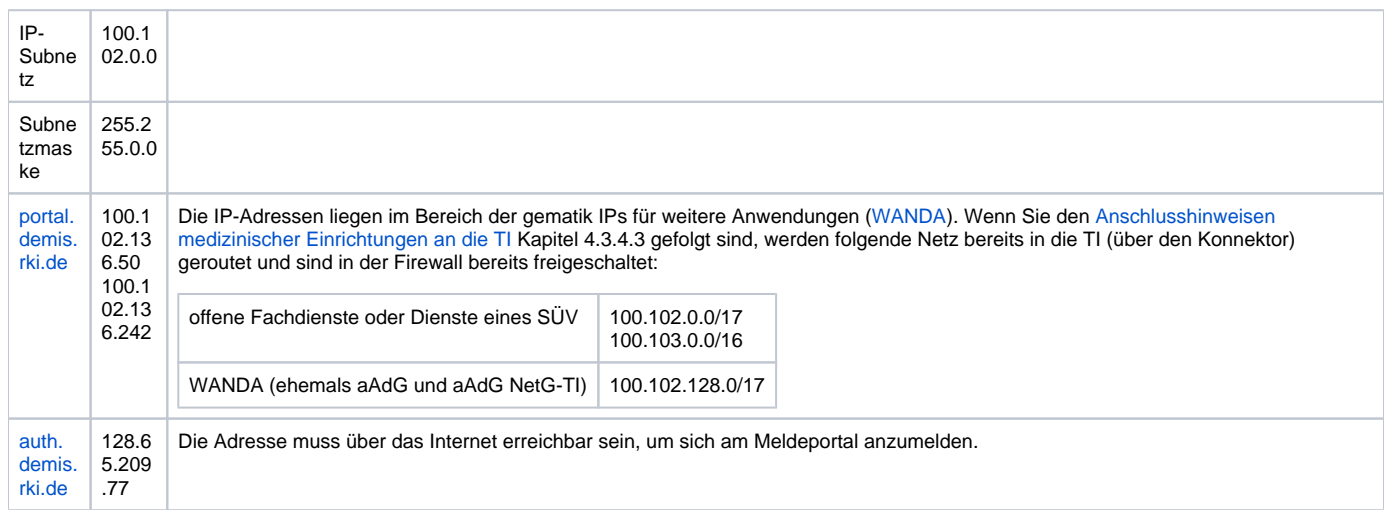

## Konfiguration des Routings (für DVO / IT-Betreuer)

Je nach Art und Größe des lokal verwalteten Netzwerks der Leistungserbringerumgebung kommt im Gateway unterschiedliche Hard- und Software zum Einsatz. Einige lassen sich über die Kommandozeile administrieren, andere besitzen eine eigene API (z.B. Fritzbox, Speedport) und in bestimmten Fällen lässt sich die Konfiguration über ein UserInterface einrichten.

### **Beispiel: FritzBox-Konfiguration**

Unter Heimnetz Netzwerk Netzwereinstellungen können sie in der Statische Routingtabelle die IPv4-Routen einrichten.

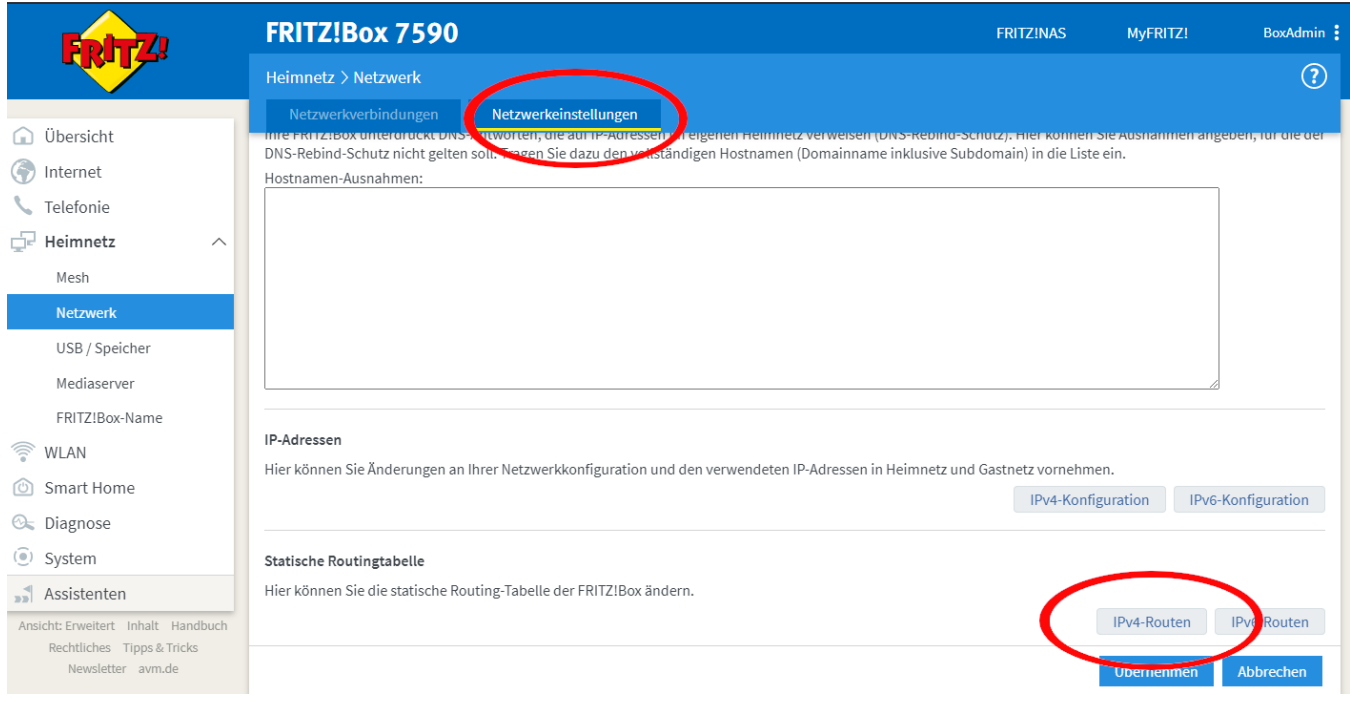

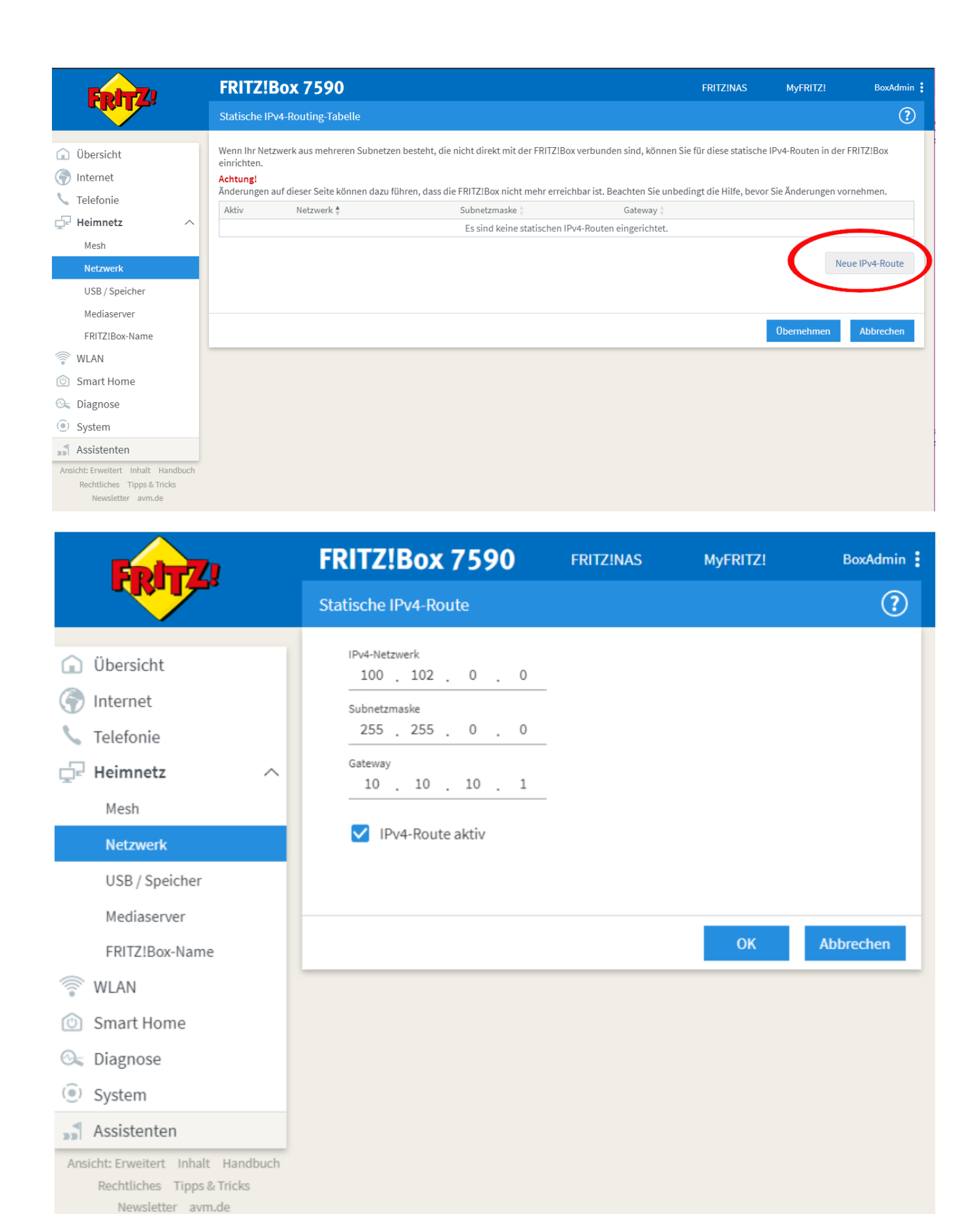

**Beispiel: Konfiguration unter Windows**

Auf einem einzelnen Rechner lässt sich das Routing z.B. so einrichten:

C:\> ROUTE -P ADD 100.102.0.0 MASK 255.255.0.0 10.10.10.1 METRIC 1

Dabei ist **10.10.10.1** die Konnektoradresse im lokalen Netz.

#### **Beispiel: Konfiguration eines Linux-basierten Gateways**

In größeren Netzwerken kommt mitunter eine gegenüber einer z.B. Fritzbox leistungsstärkere Hard- und Software in Form von Linux-Servern zum Einsatz. Diese lassen sich meist über die Kommandozeile administrieren.

Mit folgendem Shell-Kommando läßt sich die Route statisch festlegen:

\$ ip route add 100.102.0.0/15 via 10.10.10.1 dev eth0

seien dabei **10.10.10.1** die Konnektoradresse im lokalen Netz und **eth0** der verwendete Netzwerkinterface-Name

 Für die Persistierung der statischen Routen ist darauf zu achten, welche Distribution verwendet wird und die dazugehörigen Konfiguren vorzunehmen.

Andernfalls ist diese Netzwerkkonfiguration nach jedem Neustart zu tätigen.

- Bspw. CentOS erlaubt das Erstellen von Skripten für die Netzwerkkonfiguration
- Bspw. Ubuntu nutzt netplan, wo die Netzwerkkonfiguration in einer Netplan-Datei erfolgt